# A basic presentation template

### for the Universität Regensburg

Antoine Gansel Lehrstuhl für Datensicherheit und Kryptographie

Collaborator(s): Julie Cailler<sup>2</sup>

Supervisor(s): Jane Doe<sup>1</sup> John Doe<sup>2</sup>

Partner Institutions :  $1$ UR - Lehrstuhl für Datensicherheit und Kryptographie  $2$ UR - Lehrstuhl für Theoretische Informatik

Universität Regensburg

Antoine Gansel

Hallo! While I created most of the template by myself, some parts (including the organisation of the example slides) are heavily inspired by [SINTEF Presentation](https://www.overleaf.com/latex/templates/sintef-presentation/jhbhdffczpnx) from [Federico Zenith](mailto:federico.zenith@sintef.no) and its derivations.

If you are from the UR, don't forget to use the theme best suited for your Fakultät. This is NOT an official template for the UR.

Feel free to modify and reuse this template as you wish.

• In case you compile in local (and not overleaf), make sure you downloaded the necessary packages.

Antoine Gansel

### Necessary Packages:

geometry, tabularx, amsfonts, amsmath, oldgerm, tikz, pdfrender, hyperref, textpos

- For seemingly no reason, overleaf will return an error if you compile from Example/intro. You should not have any issue from any other file.
- If you need to cite and are using overleaf, we recommend using inline citation, without importing biblatex. This package is fairly long to compile, so, except if you have a pro account you might not be able to.

<span id="page-3-0"></span>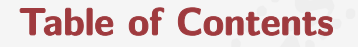

### ▶ [Introduction](#page-3-0)

▶ [Personalisation](#page-14-0)

Universität Regensburg

UR

# Beamer for slides. Also, this title is way too long but will not go over the UR logo

Antoine Gansel

1 Introduction

- We assume you can use LAT<sub>FX</sub>; if you cannot, [you can learn it here](http://en.wikibooks.org/wiki/LaTeX/)
- Beamer is one of the most popular and powerful document classes for presentations in LATFX
- Beamer has also a detailed [user manual](http://www.ctan.org/tex-archive/macros/latex/contrib/beamer/doc/beameruserguide.pdf)
- Here we will present only the most basic features to get you up to speed

### Beamer vs. PowerPoint

#### 1 Introduction

Antoine Gansel

Compared to PowerPoint, using LAT<sub>F</sub>X is better because:

- It is not What-You-See-Is-What-You-Get, but What-You-Mean-Is-What-You-Get: you write the content, the computer does the typesetting
- Produces a pdf: no problems with fonts, formulas, program versions
- Easier to keep consistent style, fonts, highlighting, etc.
- Math typesetting in T<sub>F</sub>X is the best:

$$
i\hbar\frac{\partial}{\partial t}\Psi(\mathbf{r},t)=-\frac{\hbar^2}{2m}\nabla^2\Psi(\mathbf{r},t)+V(\mathbf{r})\Psi(\mathbf{r},t)
$$

Selecting the Theme

Antoine Gansel

To start working with beamer\_statale, start a l<sup>at</sup> explorement with the preamble:<br>In a urBlock-rot-title, wrBlock-rot-main (see section 2) urBlock-rot-main (see section [2\)](#page-15-0)

### Block title

It can be useful to treat some content differently by putting it into a block. This can be done by using blocks!

### Minimum Statale Beamer Document

\documentclass{beamer} \usetheme{statale} \begin{document} \begin{frame}{Hello, world!} \end{frame} \end{document}

1 Introduction

Antoine Gansel

To set a typical title page, you call some commands in the preamble:

#### The Commands for the Title Page

\title{A basic presentation template} \subtitle{for the Universität Regensburg}

\Author{Antoine Gansel} \AuthorInstitute{Lehrstuhl für Datensicherheit und Kryptographie} \Collaborators{{Julie Cailler\inst{2}}} \Supervisors{Jane Doe\inst{1} \and {John Doe\inst{2}}}  $\in$  \institute{{\inst{1}UR - Lehrstuhl für Datensicherheit und  $[...]$ }}

You can comment/delete any of  $\Collaborators{...}$ ,  $\Supervisors{...}$  and \institute{...} without issue.

# Writing a Simple Slide

It's really easy!

Antoine Gansel

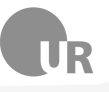

• A typical slide has bulleted lists

# Writing a Simple Slide

It's really easy!

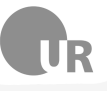

- A typical slide has bulleted lists
- These can be uncovered in sequence

# Writing a Simple Slide

It's really easy!

Antoine Gansel

• A typical slide has bulleted lists

• These can be uncovered in sequence

### Code for a Page with an Itemised List

```
\begin{frame}{Writing a Simple Slide}
    \framesubtitle{It's really easy!}
        \begin{itemize}[<+->]
            \item A typical slide has bulleted lists
        \item These can be uncovered in sequence
\end{itemize}\end{frame}
```
# Uncovering in sequence

#### 1 Introduction

Antoine Gansel

You can do that with pretty much anything !

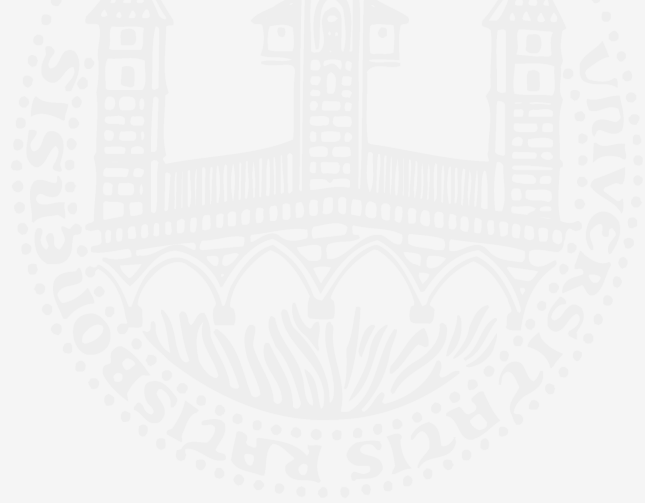

# Uncovering in sequence

1 Introduction

Antoine Gansel

### You can do that with pretty much anything !

Pictures from <https://www.shutterstock.com/en/g/lantoine>

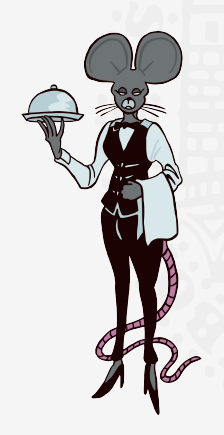

# Uncovering in sequence

1 Introduction

Antoine Gansel

#### You can do that with pretty much anything !

Pictures from <https://www.shutterstock.com/en/g/lantoine>

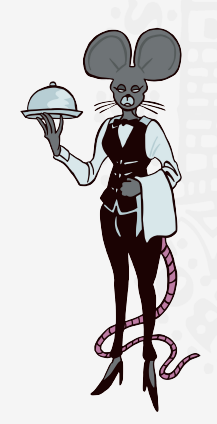

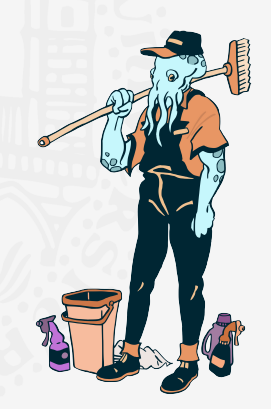

<span id="page-14-0"></span>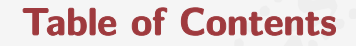

▶ [Introduction](#page-3-0)

### ▶ [Personalisation](#page-14-0)

Universität Regensburg

UR

10/28

# Available Themes

### 2 Personalisation

<span id="page-15-0"></span>Here are the 9 available themes :

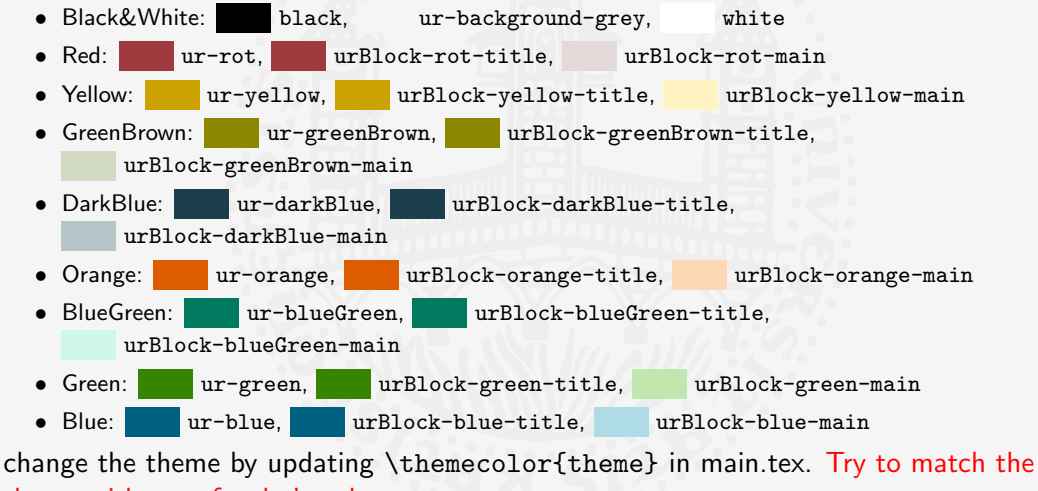

11/28 theme with your faculty's colour

# Blocks and themes: Black&White

#### 2 Personalisation

### Standard Blocks

These have colours coordinated with the general UR theme

```
\begin{block}{title}
content...
\end{block}
```
### Colour Blocks

Block of single colour themed with faculty's colour theme.

\begin{themedColorBlock}{title} content... \end{themedColorBlock}

### Themed block

These have colours themed with the titles' colour.

\begin{themedTitleBlock}{title} content... \end{themedblock}

# Blocks and themes: Red

#### 2 Personalisation

Antoine Gansel

### Standard Blocks

These have colours coordinated with the general UR theme

```
\begin{block}{title}
content...
\end{block}
```
Colour Blocks

Block of single colour themed with faculty's colour theme.

\begin{themedColorBlock}{title} content... \end{themedColorBlock}

### Themed block

These have colours themed with the titles' colour.

# Blocks and themes: Yellow

#### 2 Personalisation

Antoine Gansel

### Standard Blocks

These have colours coordinated with the general UR theme

```
\begin{block}{title}
content...
\end{block}
```
### Colour Blocks

Block of single colour themed with faculty's colour theme.

\begin{themedColorBlock}{title} content... \end{themedColorBlock}

### Themed block

These have colours themed with the titles' colour.

# Blocks and themes: GreenBrown

#### 2 Personalisation

Antoine Gansel

### Standard Blocks

These have colours coordinated with the general UR theme

```
\begin{block}{title}
content...
\end{block}
```
Colour Blocks

Block of single colour themed with faculty's colour theme.

\begin{themedColorBlock}{title} content... \end{themedColorBlock}

### Themed block

These have colours themed with the titles' colour.

### Blocks and themes: DarkBlue

#### 2 Personalisation

Antoine Gansel

### Standard Blocks

These have colours coordinated with the general UR theme

```
\begin{block}{title}
content...
\end{block}
```
### Colour Blocks

Block of single colour themed with faculty's colour theme.

\begin{themedColorBlock}{title} content... \end{themedColorBlock}

### Themed block

These have colours themed with the titles' colour.

# Blocks and themes: Orange

#### 2 Personalisation

Antoine Gansel

# Standard Blocks

These have colours coordinated with the general UR theme

```
\begin{block}{title}
content...
\end{block}
```
### Colour Blocks

Block of single colour themed with faculty's colour theme.

\begin{themedColorBlock}{title} content... \end{themedColorBlock}

#### Themed block

These have colours themed with the titles' colour.

### Blocks and themes: BlueGreen

#### 2 Personalisation

Antoine Gansel

# Colour Blocks

Block of single colour themed with faculty's colour theme.

\begin{themedColorBlock}{title} content... \end{themedColorBlock}

### Themed block

These have colours themed with the titles' colour.

\begin{themedTitleBlock}{title} content... \end{themedblock}

### Standard Blocks

These have colours coordinated with the general UR theme

```
\begin{block}{title}
content...
\end{block}
```
# Blocks and themes: Green

#### 2 Personalisation

Antoine Gansel

### Standard Blocks

These have colours coordinated with the general UR theme

```
\begin{block}{title}
content...
\end{block}
```
Colour Blocks

Block of single colour themed with faculty's colour theme.

\begin{themedColorBlock}{title} content... \end{themedColorBlock}

### Themed block

These have colours themed with the titles' colour.

## Blocks and themes: Blue

#### 2 Personalisation

Antoine Gansel

# Standard Blocks

These have colours coordinated with the general UR theme

```
\begin{block}{title}
content...
\end{block}
```
### Colour Blocks

Block of single colour themed with faculty's colour theme.

\begin{themedColorBlock}{title} content... \end{themedColorBlock}

### **Themed block**

These have colours themed with the titles' colour.

# Adapting the template

2 Personalisation

Antoine Gansel

If you are not familiar with beamer, I strongly advise against modifying the Config/style.sty file.

If you are not satisfied with any of the available theme, just modify Config/colors.sty as follows:

- Choose one theme (ex: Red)
- Modify the colors associated to the theme  $(ex: 1$ urBlock-rot-title and urBlock-rot-main)

#### 2 Personalisation

- 
- You can use colours with the \textcolor{<color name>}{text} command
- The colours are defined in the Config/colors package:
	- Primary colours: ur-grey and its sidekick ur-background-grey ◦ Faculty's colours: see page 10
- Do *not* abuse colours: \emph{} is usually enough
- Use \alert{} to bring the focus somewhere

# Using Colours

#### 2 Personalisation

- You can use colours with the \textcolor{<color name>}{text} command
- The colours are defined in the Config/colors package:
	- Primary colours: ur-grey and its sidekick ur-background-grey
	- Faculty's colours: see page 10
- Do *not* abuse colours: \emph{} is usually enough
- Use \alert{} to bring the focus somewhere

#### 2 Personalisation

- You can use colours with the \textcolor{<color name>}{text} command
- The colours are defined in the Config/colors package:
	- o Primary colours: ur-grey and its sidekick ur-background-grey ◦ Faculty's colours: see page 10
- Do not abuse colours: \emph{} is usually enough
- Use \alert{} to bring the focus somewhere
- If you highlight too much, you don't highlight at all!

# Adding images

#### 2 Personalisation

Antoine Gansel

### Adding images works like in normal  $\angle$ ATEX:

Code for Adding Images

```
\usepackage{graphicx}
\% ...
\includegraphics[width=\textwidth]
{Config/logo_RGB}
```
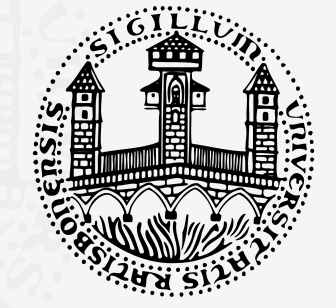

# Splitting in Columns

2 Personalisation

Antoine Gansel

Splitting the page is easy and common; typically, one side has a picture and the other text:

This is the first column And this the second

### Column Code

```
\begin{columns}
```
% adding [onlytextwidth] the left margins will be set correctly \begin{column}{0.6\textwidth}

```
This is the first column
```

```
\end{column}
```

```
\begin{column}{0.3\textwidth}
```

```
And this the second
```

```
\end{column}
```

```
% There could be more!
```
 $_{24/28}$  \end{columns}

# Side-Picture Slides with title way too long

2 Personalisation

- Opened with \begin{sidepic}{<image>}{<title>}
- Otherwise, sidepic works just like frame (once again, picture from [L'Antoine\)](https://www.shutterstock.com/en/g/lantoine)

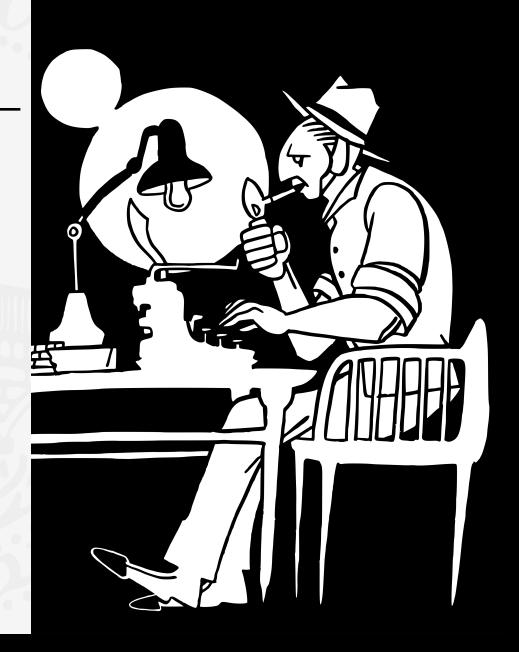

### Fonts

#### Antoine Gansel

#### 2 Personalisation

- The paramount task of fonts is being readable
- There are good ones...
	- Use serif fonts only with high-definition projectors
	- Use sans-serif fonts otherwise (or if you simply prefer them)
- ... and not so good ones:
	- Never use monospace for normal text
	- $\circ$  Gothic, calligraphic or weird fonts fhould always be avoided

#### 2 Personalisation

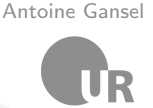

- To insert a final slide with the title and final thanks, use \backmatter.
	- The colour of slides' title and colour boxes is managed by the Theme. Modify \themecolor{Red} with the theme fitting your faculty (see slides 10 to 19)
- The aspect ratio defaults to 16:9, and you should not change it to 4:3 for old projectors as it is inherently impossible to perfectly convert a 16:9 presentation to 4:3 one; spacings will break
	- The aspectratio argument to the beamer class is overridden by the SINTEF theme
	- If you really know what you are doing, check the package code and look for the geometry class.

# A basic presentation template

Thank you for listening ! Any Questions ?

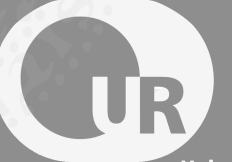

Universität Regensburg